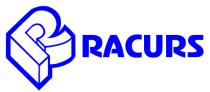

# PHOTOMOD 6.2.2036 — 6.3.2179 Change Log

#### General

- Fully automatic generation of True Ortho
- New pan-sharpening method (Enhanced Principal Components Analysis)
- Increased reliability of UAS aerial triangulation
- Enhanced stereovectorization tools
- Accelerated orthorectification for urban and mountain areas
- New report of project processing (Orientation/ Processing report)
- More user-friendly PHOTOMOD UAS interface

### **Coordinate systems**

• GeoCalculator Mini – application to recalculate coordinates of points in coordinate systems with non-linear datum shift (C:/ProgramFiles/PHOTOMOD/PhGeoCalcMini.exe)

### **Raster operations**

• Ability to search for useful areas in images loaded into project (Block/ Useful areas)

# **Aerial triangulation**

- Automatic import of interior and exterior orientation data for oblique imagery captured by UltraCam camera (Orientation/ Import UltraCam orientation)
- Enhanced aerial triangulation of UAS data with a low quality of block layout (Orientation/ Automatic tie point measurement/ UAS, «Low block layout quality» option)
- Reorganization of PHOTOMOD UAS main menu. Automatic measurement of tie-points before measurement of GCPs

## Satellite imagery processing

- Feature-based correlator to search for tie-points (Orientation/Automatic tie point measurement/ Satellite scanner imagery/ Feature-based correlator)
- Ability to export adjusted RPC (Orientation/ Export images orientation to RPC)

### Digital terrain models

- Reorganization of terrain modelling menu interface. New menu «Terrain» with submenu: Points, TIN, DEM, Contours, LAS
- Ability to filter LAS (Terrain/ LAS/ Filter LAS)
- Ability to fill DEM NULL cells by minimal values (Terrain/ DEM/ Fill NULL cells/ By minimal values)
- Ability to build a convex hull to fill DEM NULL cells, which appeared at the DEM edges after filtering (Terrain/ DEM/ Fill NULL cells/ Build convex hull)
- Searching for DEM null and valuable areas, which appeared after filtering (Terrain/ DEM/ Check accuracy/ Search for DEM areas)

#### **Vector editor**

- New snapping tools (Edit/ Snapping/ Snap to midpoints, Snap to coordinates, Perpendicular snap)
- Ability to create and edit user coordinate system (Edit/ Add coordinate system, Edit coordinate system, Delete coordinate system)
- Orthogonal mode in coordinate system (Edit/ Orthogonal mode in coordinate system)

# Orthorectification

- Fully automatic generation of True Ortho (Terrain/ DEM/ Build DEM/ Dense DSM (SGM method), «Create True Ortho» option
- Adaptive calculation of geometry correction cell size to accelerate orthorectification for urban and mountain areas (Rasters/ Orthorectification/ Parameters/ Orthorection cell size» option)
- Improved quality of orthorectifying images with bridges and overpasses after inserting them into DTM (Rasters/ Orthorectification/ Parameters/ Type of DTM/ Vector objects, «Smooth border» option)

#### GeoMosaic

 Ability to import new cutlines without deleting existing ones, for which there is no substitution (Project/ Import, «Delete existing cutlines» option)